Министерство науки и высшего образования Российской Федерации

Федеральное государственное бюджетное образовательное учреждение высшего образования «Томский государственный университет систем управления и радиоэлектроники»

А.И. Солдатов

## ДАТЧИКИ НАПРЯЖЕНИЯ

Методические указания по выполнению лабораторной работы по дисциплине «Измерительные преобразователи в робототехнических комплексах» для студентов направления 15.04.06 Мехатроника и робототехника. Управление разработками робототехнических комплексов

УДК 372.862

## ББК 30

С 60

Рецензент:

**Костина М.А.**, доцент каф. управления инновациями ТУСУР,

#### канд. техн. наук

## **Солдатов, Алексей Иванович**

С 60 Датчики напряжения: метод. указания по выполнению студентами лабораторных работ/ А.И.Солдатов. – Томск : Томск. гос. ун-т систем упр. и радиоэлектроники, 2023. – 24 с.

Методические указания по выполнению студентами лабораторной работы «Датчики напряжения» разработаны для студентов магистратуры, обучающихся по направлению подготовки 15.04.06 Мехатроника и робототехника.

Одобрено на заседании научно-методической комиссии ФИТ, протокол № 5 от 28.12.2022 г.

> УДК 372.862 ББК 30

© Солдатов А.И., 2023 © Томск.гос. ун-т систем упр. и радиоэлектроники, 2023

## Оглавление

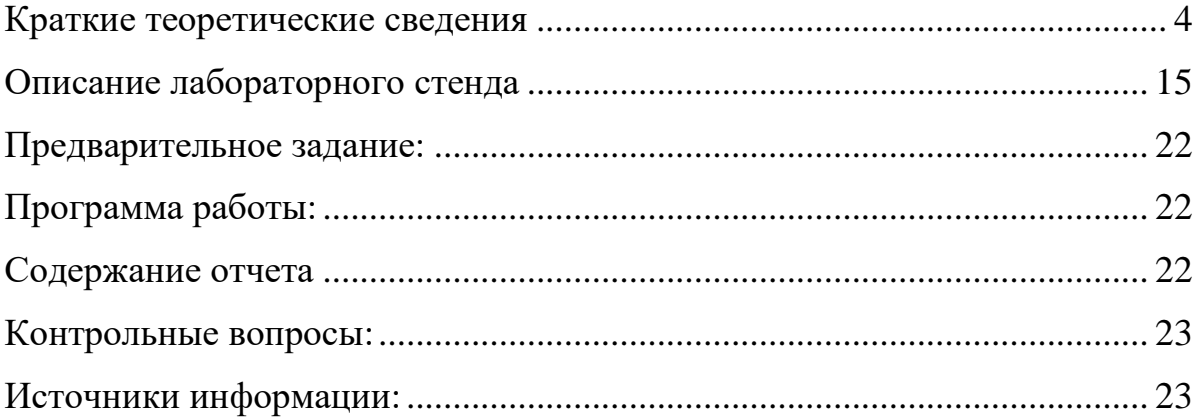

# ЛАБОРАТОРНАЯ РАБОТА. ДАТЧИКИ НАПРЯЖЕНИЯ

**Цель работы:** изучение принципа контактного и бесконтактного измерения напряжения.

#### **Задачи**:

**Задачи:** Изучение схем контактного и бесконтактного датчиков измерения напряжения. Изучение влияния входного сопротивления датчика измерения напряжения на погрешность. Изучение схем измерения постоянного и переменного напряжения.

### <span id="page-3-0"></span>**Краткие теоретические сведения**

#### **Измерение постоянного и переменного напряжения**

В практических задачах очень часто требуется измерить напряжение источника питания или на какой-либо нагрузке. При этом измеряемое напряжение может быть постоянным, переменным или импульсным. В таблице 1 приведены примеры напряжений разных источников.

| Объект                                                     | Тип напряжения             | Значение     |
|------------------------------------------------------------|----------------------------|--------------|
| Электрокардиограмма                                        | Импульсное                 | $1 - 2$ MB   |
| Телевизионная антенна                                      | Переменное высокочастотное | $1 - 100$ MB |
| Гальванический цинковый элемент типа<br>АА («пальчиковый») | Постоянное                 | 1,5B         |
| Литиевый гальванический элемент                            | Постоянное                 | $3 - 3.5 B$  |
| Логические<br>сигналы компьютерных компонентов             | Импульсное                 | 3,3 B; 5 B   |
| Батарейка типа 6F22 («Крона»)                              | Постоянное                 | 9 B          |
| Силовое<br>питание компьютерных компонентов                | Постоянное                 | 5 B, 12 B    |
| Электрооборудование автомобилей                            | Постоянное                 | 12/24 B      |
| Блок питания ноутбука и<br>жидкокристаллических мониторов  | Постоянное                 | 19B          |

Таблица 1. Источники напряжения и их параметры

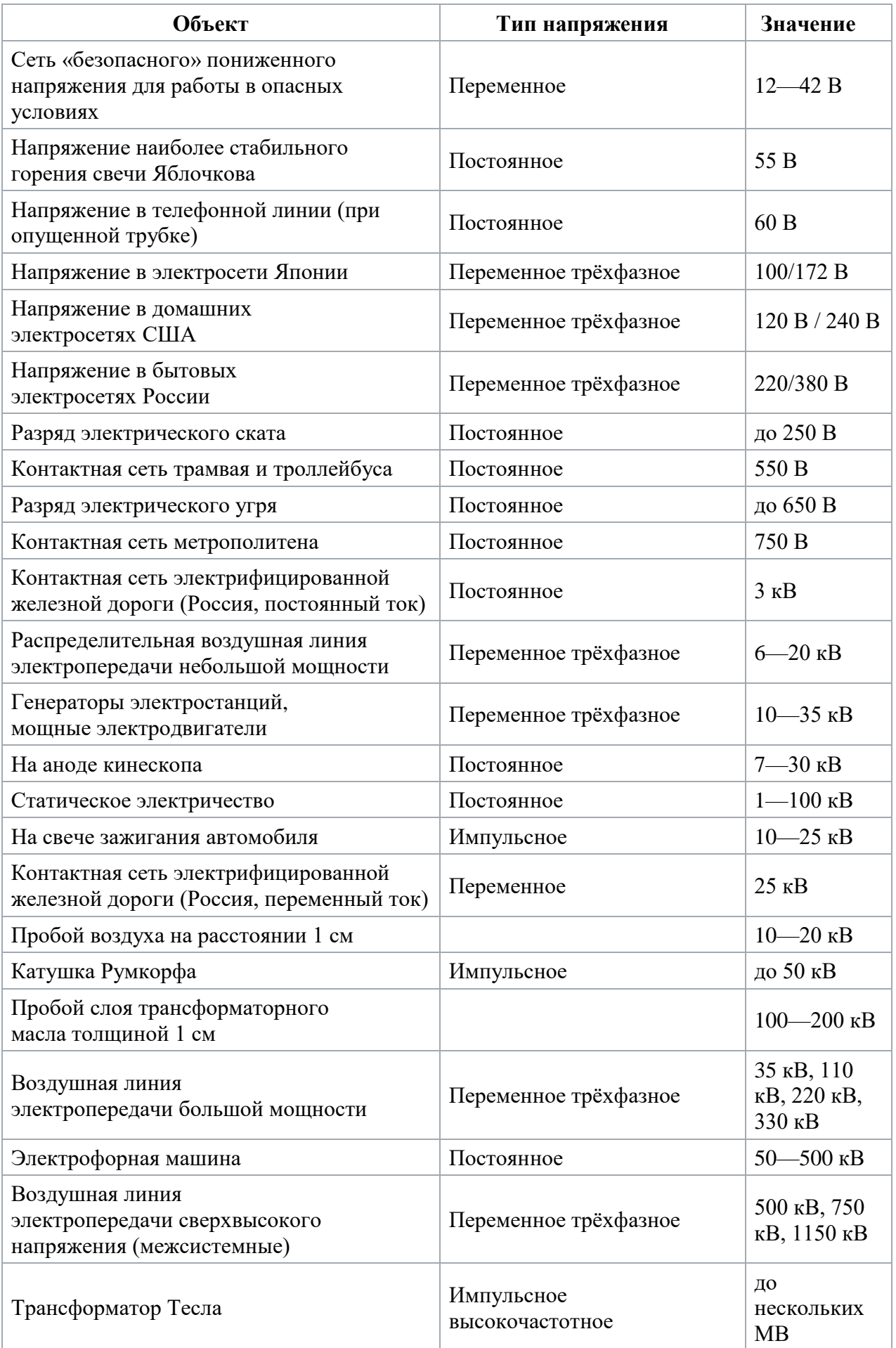

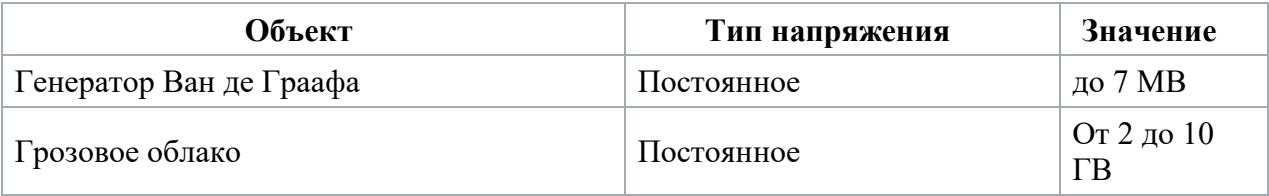

Для измерения напряжения используют измерительный прибор, называемый вольтметром. С учетом разного вида напряжения используют и разные типы вольтметров, входные цепи которых имеют разное схемотехническое решение, рассчитанное под конкретный вид измеряемого напряжения.

При измерении напряжения выше максимально допустимого, используют простейший резистивный делитель (рис.1).

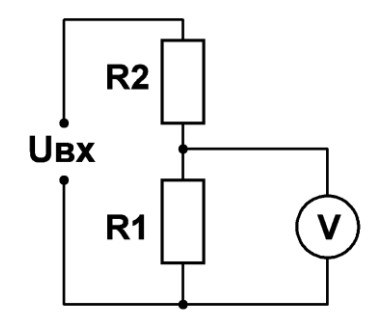

Рис.1. Схема измерения высокого напряжения с помощью резистивного делителя

Тогда входное напряжение поделится на двух резисторах и измеряемое напряжение на входе вольтметра будет равно:

$$
U_{\text{H3}} = U_{\text{BX}} \frac{R_1}{R_2 + R_1} \tag{1}
$$

где  $R_1$  – резистор, к которому подключен вольтметр,  $R_2$  – гасящий резистор. Изменяя соотношение резисторов можно изменять максимально возможное входное напряжение.

Второй путь измерения напряжения, это последовательное включение резистора с вольтметром (рис.2) [1].

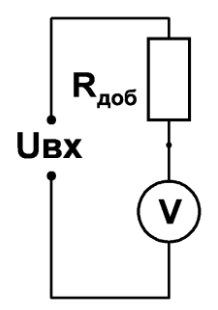

Рис.2. Схема измерения высокого напряжения с помощью добавочного резистора

В этом случае входное сопротивление вольтметра является нижним плечом резистивного делителя и тогда входное напряжение поделится на двух резисторах и измеряемое напряжение на входе вольтметра будет равно:

$$
U_{_{\rm H3}} = U_{_{\rm BX}} \frac{R_{_{\rm BH}}}{R_{_{\rm A00}6} + R_{_{\rm BH}}}
$$
 (2)

где  $R_{\text{BH}}$  – входное сопротивление вольтметра,  $R_{\text{m06}}$  – добавочный резистор. Коэффициент деления входного напряжения, получаемый из выражения:

$$
n = \frac{R_{\rm BH}}{R_{A06} + R_{\rm BH}},\tag{3}
$$

как правило выбирают кратным 2, 5 или 10.

Высокое переменное напряжение можно измерять с помощью измерительного трансформатора напряжения. Это обычный понижающий трансформатор, у которого напряжение на вторичной обмотке меньше напряжения на первичной обмотке. Это достигается соответствующим соотношением числа витков первичной и вторичной обмоток  $W_1 > W_2$ . Коэффициент расширения пределов измерения  $n = W_1/W_2$ . Схема подключения вольтметра к трансформатору показана на рис. 3 [2].

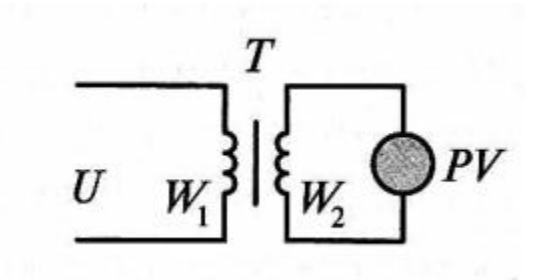

Рис. 3. Схема подключения вольтметра к трансформатору

#### **Измерение электродвижущей силы (ЭДС)**

Измерение ЭДС только на первый взгляд выглядит простой задачей. Однако любой источник ЭДС имеет свое выходное сопротивление, а вольтметр – свое входное напряжение. При подключении вольтметра к источнику ЭДС образуется резистивный делитель, выполненный на двух сопротивлениях: выходном сопротивлении источника ЭДС и входном сопротивлении вольтметра (рис.4).

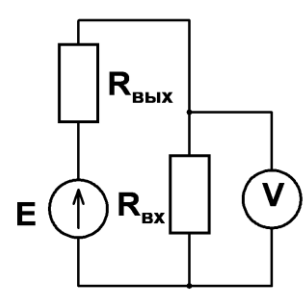

Рис.4. Схема измерения ЭДС

В схеме на рис.4 вольтметр измеряет напряжение на резисторе  $R_{\text{ex}}$ , которое будет всегда меньше ЭДС. Напряжение на вольтметре можно определить из выражения:

$$
U_V = E - IR_{\text{bx}} \tag{4}
$$

где  $E$  – величина ЭДС,  $I$  – ток через резисторы  $R_{\text{bx}}$  и  $R_{\text{bmx}}$ .

Из анализа выражения (4) можно сделать вывод, что при равенстве  $R_{\text{ex}}$  и  $R_{\text{Bbix}}$ вольтметр будет показывать только половину ЭДС. Для уменьшения ошибки измерения следует выбирать соотношение резисторов  $R_{\text{bx}} \gg R_{\text{bhx}}$ . Тогда

можно считать, что  $U \sim E$ . Большое входное сопротивление имеют электронные вольтметры. Как правило, входное сопротивление электронного вольтметра превышает 1 МОм. Однако и в этом случае погрешность измерения может достигать 5%. Меньшую погрешность дают компенсационные схемы (рис. 5).

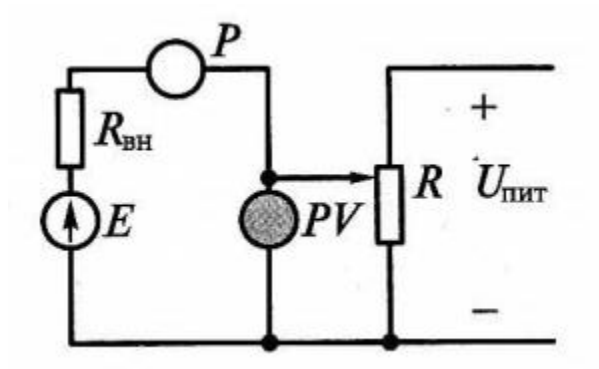

Рис. 5. Компенсационные схемы измерения ЭДС

В компенсационной схеме напряжение с движка переменного резистора R сравнивается с напряжением источника ЭДС E и подается на вольтметр PV. Регулировкой напряжения, снимаемого с движка переменного резистора, компенсируем напряжение ЭДС, при этом ток в цепи будет равен нулю, а напряжение на движке переменного резистора будет равно ЭДС, следовательно, ток в цепи будет равен нулю.

Любое измерение сопровождается погрешностью. Измерение напряжения не является исключением. Рассмотрим цепь, состоящую из источника напряжения  $U_x$  и резистивного делителя  $R_1$  и  $R_2$ . (рис.6). Напряжение на резисторе  $R_2$  находится из выражения:

$$
U_{R_2} = U_x \frac{R_2}{R_2 + R_1} \tag{5}
$$

Подключение вольтметра в исследуемую цепь параллельно резистору  $R<sub>2</sub>$  приведет к изменению эквивалентного сопротивления цепи, за счет параллельного соединения входного сопротивления вольтметра и резистора  $R<sub>2</sub>$ . Следовательно, подключение измерительного прибора, в нашем случае вольтметра, в измеряемую цепь приводит к небольшому изменению тока и напряжения в этой цепи.

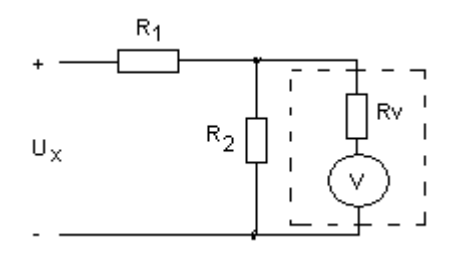

Рис. 6. Схема измерения напряжения на резистивном делителе

Эквивалентное сопротивление находится по классической формуле:

$$
R_{3KB} = \frac{R_2 R_{BX}}{R_2 + R_{BX}}\tag{6}
$$

Вольтметр будет измерять напряжение не на  $R_2$ , а на эквивалентном резисторе  $R_{\text{3KB}}$ . Напряжение можно найти из выражения:

$$
U_{R_2}^/ = U_x \frac{\left(\frac{R_2 R_{\rm BX}}{R_2 + R_{\rm BX}}\right)}{\left(\frac{R_2 R_{\rm BX}}{R_2 + R_{\rm BX}}\right) + R_1}
$$
(7)

Отличие напряжения на резисторе  $R_2$  без подключения вольтметра и с подключенным вольтметром составит ошибку измерения:

$$
\Delta = U_{R_2} - U_{R_2}^{\prime} \tag{7}
$$

$$
\delta = \frac{U_{R_2} - U'_{R_2}}{U_{R_2}} = \frac{R_2}{1 + \frac{R_2}{R_{\text{Bx}}} + \frac{R_2}{R_1}}
$$
(9)

Анализ формулы (9) позволяет сделать вывод о том, что с уменьшением входного сопротивления вольтметра погрешность измерения возрастает. Относительная ошибка измерения напряжения определяется и через потребляемую мощность:

$$
\delta = -\frac{P_{B}_{P_{\sum}}}{1 + P_{B}_{P_{\sum}} + P_{Z}_{R_{1}}}
$$
(10)

Анализ формулы (10) позволяет сделать вывод о том, что погрешность измерения напряжения уменьшается с уменьшением мощности, потребляемой вольтметром.

Измерение напряжения возможно методом сравнения с эталонным напряжением. Наиболее распространенным является компенсационный метод измерения напряжения [3]. Принципиальная схема, реализующая компенсационный метод, приведена на рис.7.

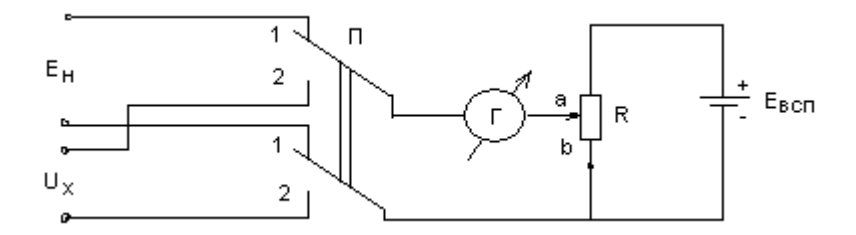

Рис. 6. Принципиальная схема, реализующая компенсационный метод

В схеме используется электрохимический источник  $E_{\rm H}$ . Как правило это нормальный элемент с насыщенным электролитом, напряжением 1,01865 В при температуре 20 °С, внутренним сопротивлением 1кОм и током 1 мкА. Также в схеме имеется дополнительный источник напряжения  $E_{\text{BCR}}$ , переменный резистор R, двойной переключатель П и ноль-индикатор Г.

Методика измерения состоит из двух этапов. На первом этапе к нульиндикатору  $\Gamma$  подключают источник  $E_{\rm H}$  с помощью переключателя  $\Pi$ , устанавливая его в верхнее положение (контакт 1 соединяется с переключаемым контактом). Перемещая движок переменного резистора добиваются нулевого показания гальванометра. Из этого следует, что напряжение на участке цепи ab равно напряжению  $E_{\text{BCI}}$ . Исходя из этого можно записать:

$$
IR_{ab} = E_{\rm H} \tag{11}
$$

На втором этапе к нуль-индикатору Г подключают измеряемое напряжение  $U_x$  с помощью переключателя  $\Pi$ , устанавливая его в нижнее

положение (контакт 2 соединяется с переключаемым контактом). Перемещая движок переменного резистора, добиваются нулевого показания гальванометра. Сопротивление цепи аb будет  $R^{/}_{ab}$ . Из этого следует, что напряжение на участке цепи ab равно напряжению  $U<sub>x</sub>$ . Исходя из этого можно записать:

$$
IR_{ab}^{\prime} = U_x \tag{12}
$$

В обоих случаях ток через участок цепи ab будет одинаков. Исходя из этого можно определить измеряемое напряжение. Из формулы (11) найдем ток на участке цепи ab:

$$
I = \frac{E_{\rm H}}{R_{ab}}
$$

Полученное значение подставим в формулу (12):

$$
U_x = IR_{ab}^/ = E_H \frac{R_{ab}^/}{R_{ab}}
$$
\n<sup>(13)</sup>

Анализ выражения (13) позволяет сделать вывод, что точность измерения будет зависеть от погрешности определения напряжения электрохимического источника  $E_{\rm H}$ , погрешности определения величины сопротивления на участке ab. Для увеличения точности определения величины сопротивления на участке ab применяют специальные многооборотные потенциометры или многоразрядные дискретные делители напряжения.

Среди достоинств метода можно отметить:

- нулевая потребляемая мощность в цепи измерения при выполнении условия полной компенсации;

- параметры соединительных проводов не влияют на результат измерения, изза нулевой потребляемой мощности;

Метод сравнения в основном используется для измерения постоянного напряжения. Из-за сложности сравнения переменного напряжения, имеющего такие параметры как амплитуда, частота и фаза, он практически не применяется для измерения переменного напряжения. Также сложно

12

использовать метод сравнения и для измерения импульсного напряжения, имеющего такие параметры как: амплитуда, длительность, частота повторения. В методе сравнения приходится сравнивать одновременно три параметра импульсного и переменного напряжения, что представляет довольно сложную задачу.

Однако, если ограничиться сравнением одного из трех параметров, то метод сравнения можно использовать и для измерения переменного напряжения. При этом принципиальная схема идентична той, которая используется в схеме измерения постоянного напряжения. Разница заключается в использовании эталонного и вспомогательного источников переменного или импульсного токов Методика измерения также не изменяется. В зависимости от способа уравновешивания по величине и фазе измеряемого известного напряжения различают полярно-координатные и прямоугольно-координатные схемы.

#### **Датчики измерения напряжения**

Принцип работы датчиков напряжения основан на преобразовании напряжения в ток. В соответствии с законом Ома ток в цепи равен отношению напряжения к сопротивлению:

$$
I = \frac{U_R}{R} = U_R \frac{1}{R}
$$
\n<sup>(14)</sup>

где  $U_R$  – падение напряжения на резисторе,  $R$  – сопротивление, на котором измеряется напряжение.

Анализ формулы (14) позволяет сделать вывод, что измеряемое напряжение пропорционально току в измерительной цепи, т.к. токозадающий резистор  $R$ является величиной неизменной. Для гальванической развязки в конструкции датчика напряжения используется датчик Холла.

Конструкция датчиков напряжения, серийно выпускаемых промышленностью, показана на рис.8. выпускается две модификации датчиков напряжения. Одна предназначена для установки на печатную плату,

13

а другая - на DIN-рейку. При установке на печатную плату токозадающий резистор одним выводом соединяется с измерительной цепью, а другим к датчику, имеющему соответствующий зажим (рис.8.а). Для установки на DINрейку датчик оснащается переходной рейкой, а на входе установлена клеммная колодка для подключения измерительной цепи и токозадающего резистора (рис. 8.б).

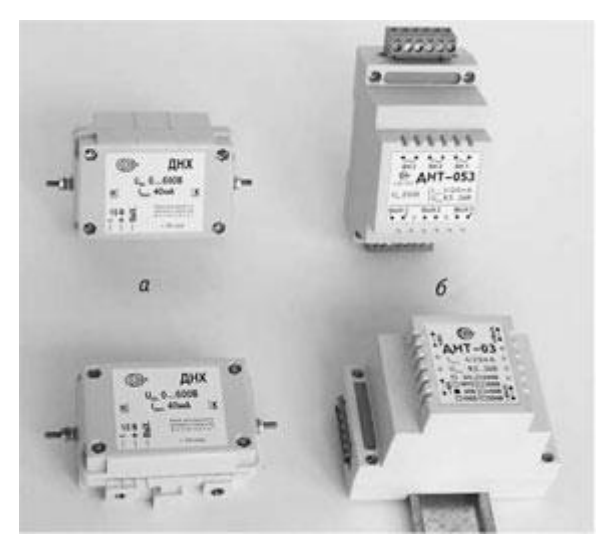

Рис. 8. Фотография датчиков напряжения ДНХ (а) и ДНТ (б)

Основные технические характеристики датчиков напряжения приведены в таблице 1.

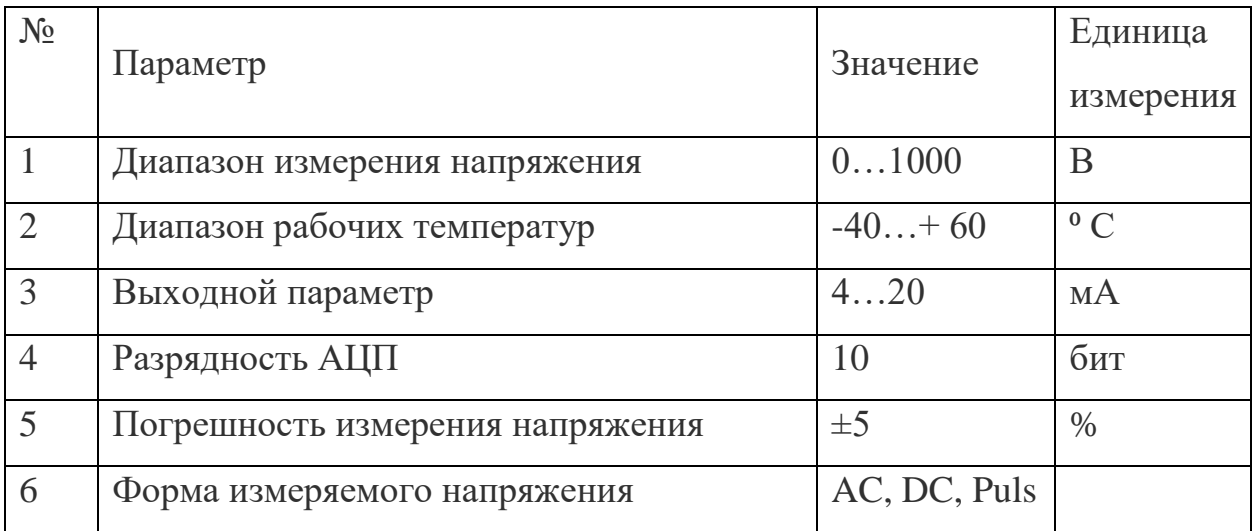

Линейка датчиков напряжения включает и датчики для контроля только переменного напряжения (ДНТ-05).

#### <span id="page-14-0"></span>**Описание лабораторного стенда**

Стенд для проведения лабораторной работы состоит из модуля микроконтроллера на платформе ARDUINO, модуля датчика напряжения, фотография которого показана на рисунке 9. Максимальное входное напряжение модуля датчика напряжения составляет 25 В. Максимально допустимое входное напряжение встроенного АЦП микроконтроллера ARDUINO составляет 5 В. Для согласования уровней напряжения в модуле датчика напряжения предусмотрен резистивный делитель с коэффициентом деления 5. Встроенной АЦП является десяти битным преобразователем аналогового сигнала в цифровой вид. Максимальный код на выходе АЦП составляет 1023 при максимальном входном напряжении 5 В. Для подключения модуля датчика напряжения к измеряемому участку цепи предусмотрены винтовые клеммные зажимы. Выходной разъем имеет три контакта: общий, сигнальный и свободный. Сигнальный вывод подключается к аналоговому входу микроконтроллера, минус к земле, а плюс не задействован. Схема соединения входного и выходного разъемов приведена в таблице 1.

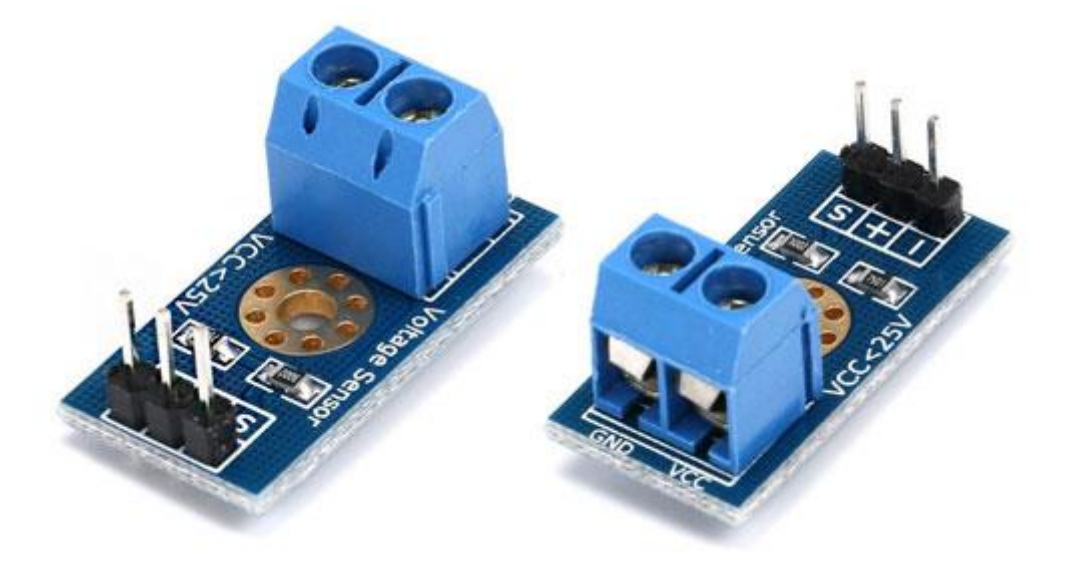

Рис.9. Модуль датчика напряжения (Voltage Sensor)

| Обозначение контакта | Выполняемая функция |
|----------------------|---------------------|
|                      | Аналоговый выход    |
|                      | Не задействован     |
| FND                  | общий               |

Таблица 1. Распайка выходного разъема датчика напряжения

Таблица 2. Распайка входного разъема датчика напряжения

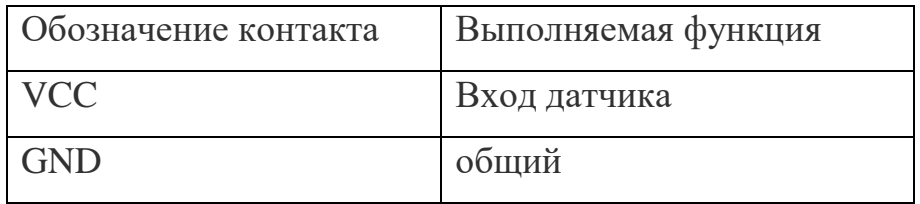

Для измерения напряжения необходимо выполнить необходимые соединения микроконтроллера ARDUINO с датчиком напряжения и датчика напряжения с участком цепи, на котором измеряется напряжение. На рис.10 в качестве примера показана схема соединения лабораторного стенда для измерения напряжения батарейки типа «Крона».

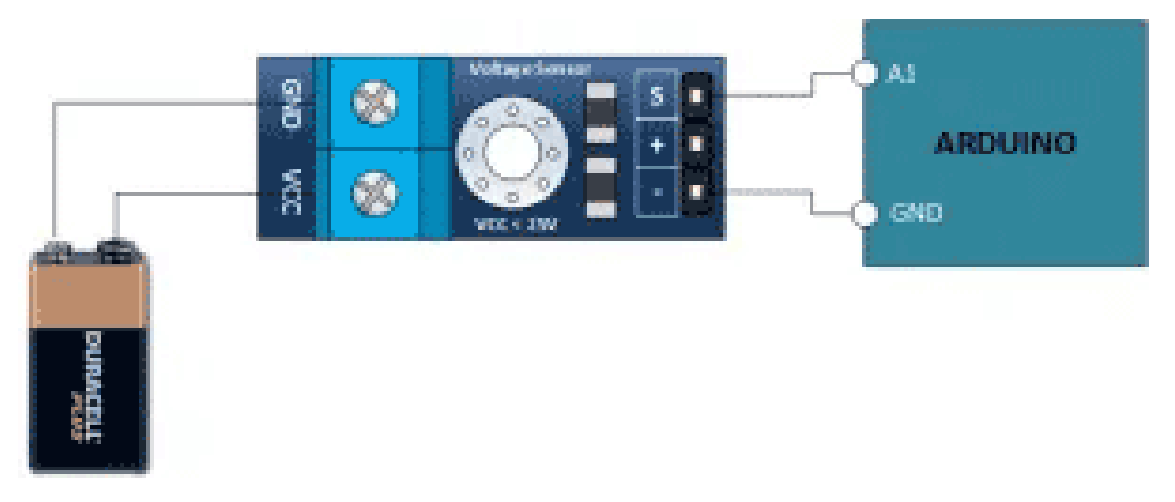

Рис. 10. Схема соединения лабораторного стенда для измерения напряжения батарейки типа «Крона».

Лабораторный стенд с микроконтроллером ARDUINO работает в программной среде Arduino IDE. Работа в этой среде обычно включает в себя следующие шаги:

1. Подключите Arduino-плату к компьютеру через USB-порт.

 2. Для создания нового проекта откройте Arduino IDE. Для этого на рабочем столе ПК найдите пиктограмму, показанную на ри.11.

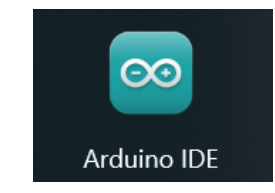

Рис. 11. Пиктограмма программы Arduino IDE

3. Создайте новый файл проекта, выбрав пункт «File» -> «New» в верхнем меню (рис.12).

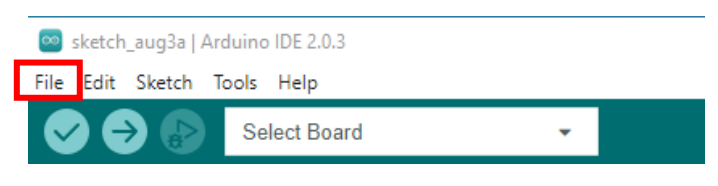

Рис.12. Вкладка «File» программы Arduino IDE

4. Откроется окно с основной структурой вашей программы (рис.13).

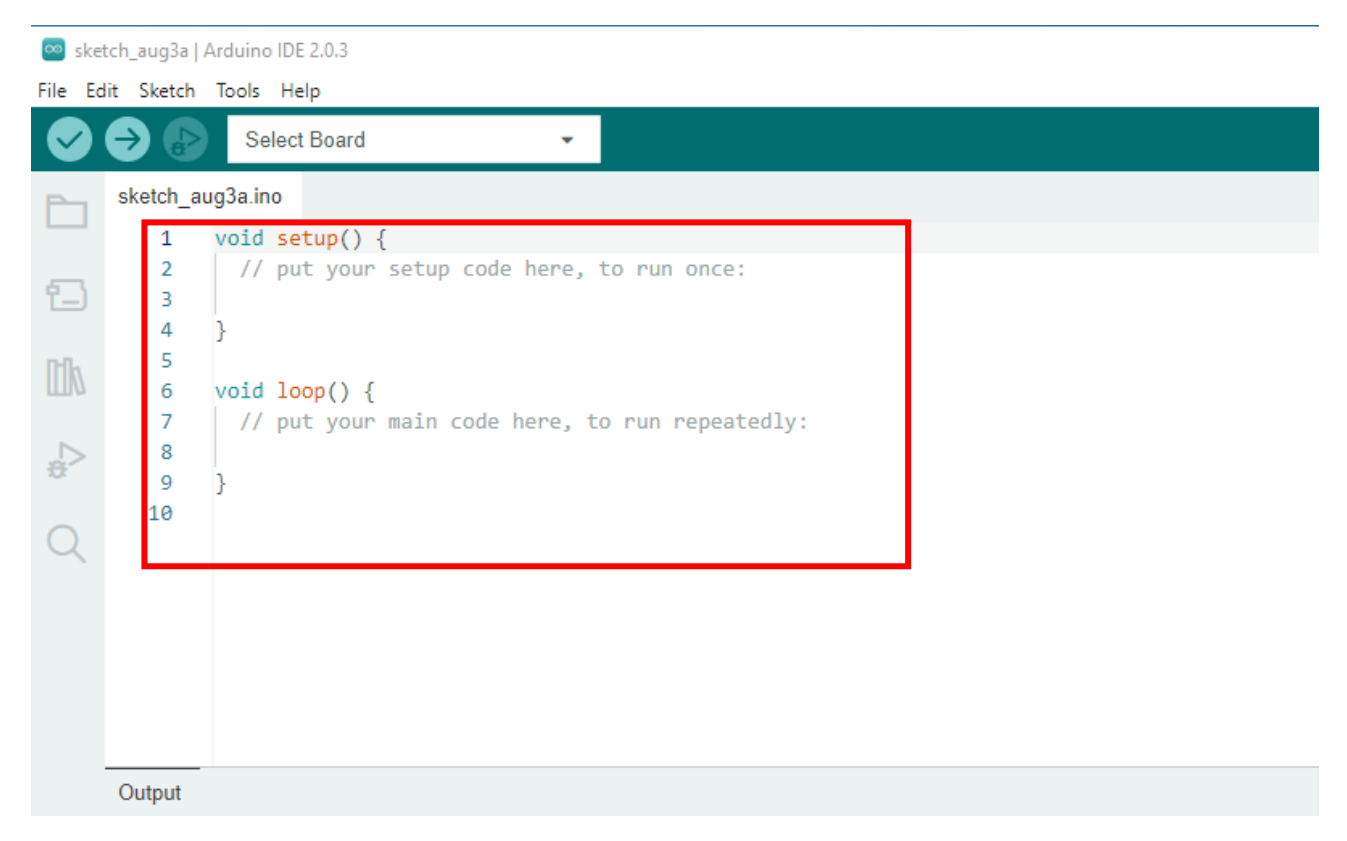

Рис. 13. Окно редактора Arduino IDE

5. Напишите код вашей программы в окне редактора Arduino IDE, используя вышеуказанные функции, команды и конструкции языка C/C++.

Используйте встроенные библиотеки Arduino, чтобы расширить возможности вашей программы. Интересующие библиотеки можно найти в разделе «Library Manager» в Arduino IDE (пункт «Sketch» -> «Include Library» или на панели слева (рис.14)).

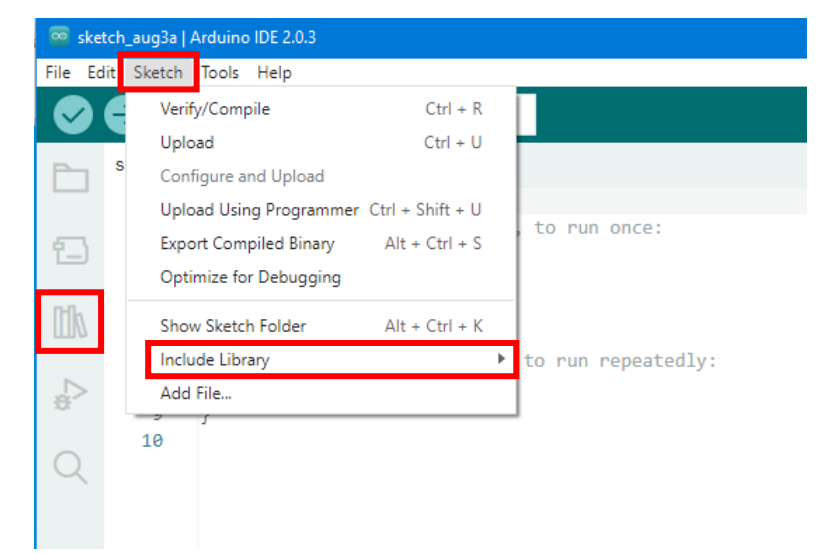

Рис.14. Вкладка «Sketch» для выбора встроенных библиотек Arduino

6. Проверьте синтаксис вашего кода, нажав кнопку «Verify» (галочка) в верхней панели Arduino IDE (рис.15).

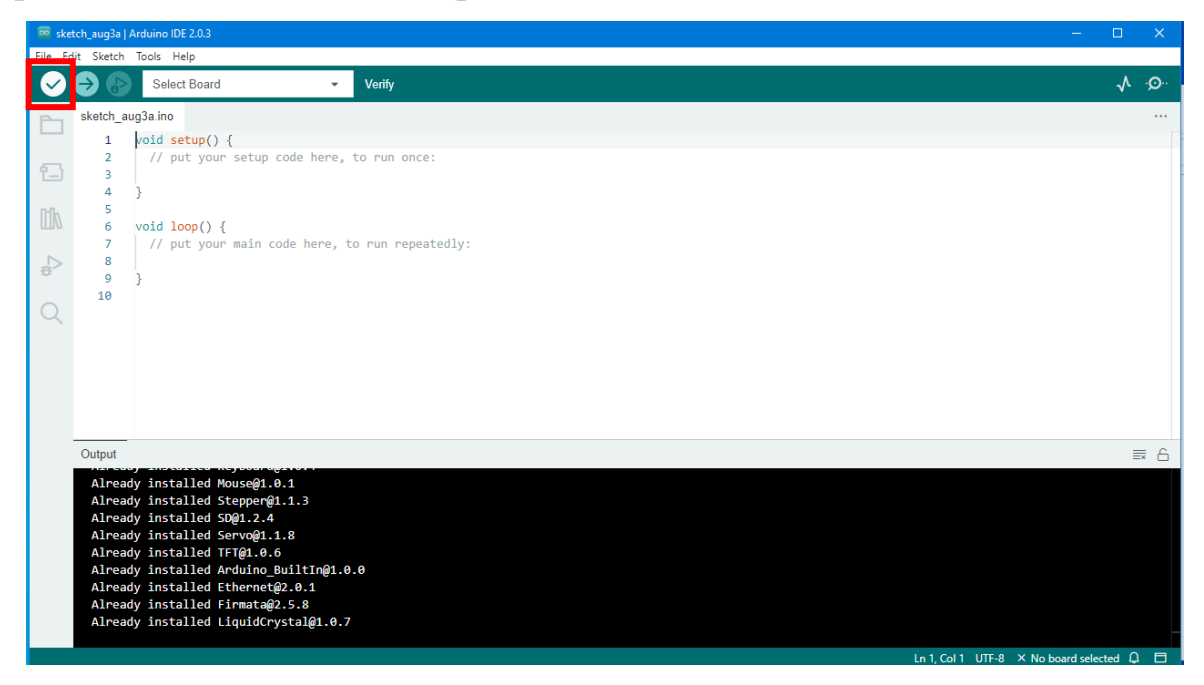

Рис.15. Кнопка «Verify» программы Arduino IDE

Если нет ошибок, ваш код будет успешно скомпилирован в машинный код, готовый для загрузки на Arduino-плату.

7. Убедитесь, что выбрана правильная плата и порт коммуникации в меню «Tools» (рис.16).

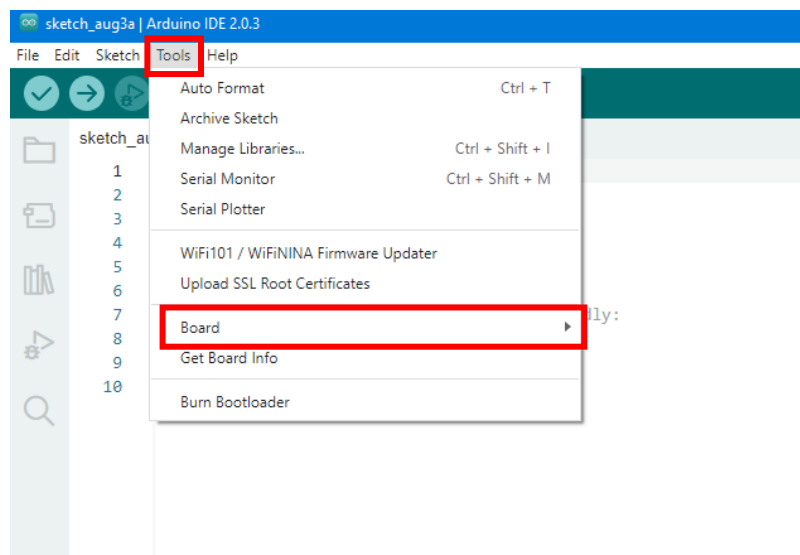

Рис.16. Вкладка «Tools» для выбора платы

8. Нажмите кнопку «Upload» (стрелка вниз) в верхней панели Arduino IDE, чтобы загрузить скомпилированный код на Arduino (рис.17).

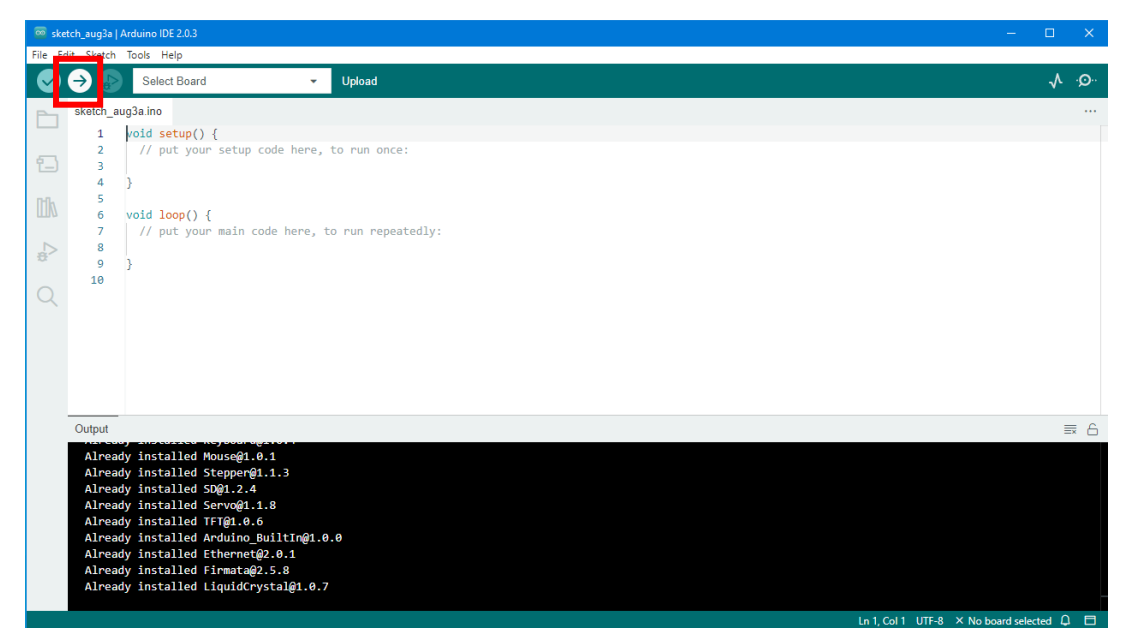

Рис.17. Кнопка «Upload» программы Arduino IDE

Плата будет перезагружена и начнет выполнять Вашу программу.

9. Откройте монитор порта, выбрав пункт «Tools» -> «Serial Monitor» в верхнем меню или плоттер по последовательному соединению, выбрав пункт «Serial Plotter» (рис.18).

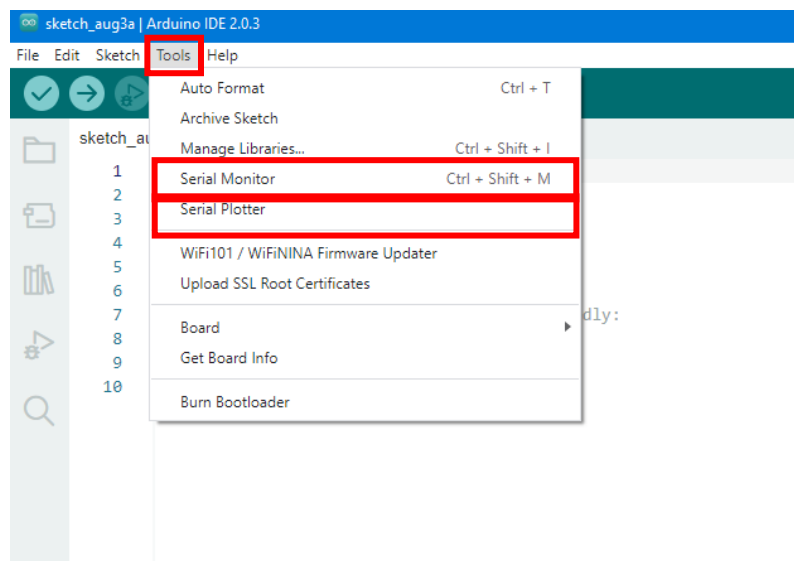

Рис.18. Вкладка «Tools» для выбора просмотра полученных данных

В мониторе порта вы сможете просматривать числовые данные, выводимые вашей программой, а в плоттере по последовательному соединению данные отображаются в графическом виде.

Для правильной работы лабораторного стенда необходимо загрузить программу работы микроконтроллера для измерения напряжения. Пример программы для измерения напряжения приведен на рис.19.

```
int analogInput = A0;
float vout = 0.0;
float vin = 0.0;
float R1 = 30000.0;
float R2 = 7500.0;
int value = 0, \P\Pvoid setup() \mathcal{F}"pinMode(analogInput, INPUT);
"Serial.begin(9600);¶
"Serial.print("DC VOLTMETER");¶
\mathbb{F}void loop() \cdot \{ \P\cdot// read the value at analog input
\cdotvalue = analogRead(analogInput);
\cdotvout=\cdot(value\cdot*\cdot5.0)\cdot\cdot1024.0;¶
\cdot \cdot \cdot \cdot \cdot \cdot = \cdot \cdot \cdot \cdot \cdot (R2 \cdot \cdot (R1 + R2));
\P"Serial.print("INPUT · V ·= · ");
\cdotSerial.println(vin, 2);
\cdotdelay(500);
\}\P
```
Рис.19. Пример программы для измерения напряжения

### <span id="page-21-0"></span>**Предварительное задание:**

1. Изучить принцип измерения постоянного и переменного напряжения.

2. Познакомиться с контрольными вопросами и найти ответы на них.

3. Изучить рабочее задание.

4. Изучить методику выполнения лабораторной работы.

5. Рассчитать напряжения на резистивном делителе, состоящем из двух одинаковы резисторов. Номиналы резисторов должны быть: 1кОм, 10 кОм, 100 кОм и 1 МОм.

6. Подготовить бланк отчёта.

## <span id="page-21-1"></span>**Программа работы:**

- 1. Получить у преподавателя допуск к работе.
- 2. Получить у преподавателя набор модулей для сборки лабораторного стенда.
- 3. Подключить модуль ARDUINO к персональному компьютеру.
- 4. Запустить среду отладки Arduino IDE.
- 5. Подключить к датчик напряжения к батарейке и измерить напряжение.
- 6. Собрать резистивный делитель из двух резисторов одинакового номинала. Использовать резисторы номиналом 1кОм, 10 кОм, 100 кОм, 1 МОм.
- 7. Рассчитать теоретическое значение напряжения на делителе.
- 8. Оформить отчёт по проделанной работе.

## <span id="page-21-2"></span>**Содержание отчета**

- 1. Цель работы.
- 2. Описание лабораторной установки.
- 3. Программа работы.
- 4. Заполнить таблицу значений измеренных напряжений.
- 5. Привести результаты расчетов.
- 6. Сравнить результаты расчетов и экспериментальных значений.
- 7. Определить погрешность измерения.
- 8. Сделать выводы.
- 9. Привести ответы на контрольные вопросы.

## <span id="page-22-0"></span>**Контрольные вопросы:**

- 1. Каков принцип измерения напряжения вольтметром выше максимального допустимого?
	- 2. Для каких целей используется резистивный делитель?

3. Почему входное сопротивлений вольтметра должно быть большим?

- 4. Какие факторы влияют на точность измерения напряжения?
- 5. Для чего используются трансформаторы напряжения?

6. Какой коэффициент деления должен быть у трансформатора напряжения, если измеряемое напряжение в 3 раза выше максимально допустимого у вольтметра?

7. В чем разница между амплитудным и действующим значениями переменного напряжения.?

8. Амплитудное и действующее напряжения измеряют вольтметры переменного напряжения, ?

9. Для каких целей используется емкостной делитель?

## <span id="page-22-1"></span>**Источники информации:**

1. Измерение тока и напряжения – [Электронный ресурс] – Режим доступа [https://electrono.ru/elektroizmeritelnye-pribory-i-metody](https://electrono.ru/elektroizmeritelnye-pribory-i-metody-izmerenij/101-izmerenie-toka-i-napryazheniya)[izmerenij/101-izmerenie-toka-i-napryazheniya](https://electrono.ru/elektroizmeritelnye-pribory-i-metody-izmerenij/101-izmerenie-toka-i-napryazheniya) – Заглавие с экрана (дата обращения 17.10.2022).

- 2. Как подключить вольтметр [Электронный ресурс] Режим доступа <https://amperof.ru/osveshenie/podkluchenie/kak-podklyuchit-voltmetr.html> – Заглавие с экрана (дата обращения 17.10.2022).
- 3. Компенсационный метод измерений [Электронный ресурс] Режим доступа

[https://ru.wikipedia.org/wiki/%D0%9A%D0%BE%D0%BC%D0%BF%D0](https://ru.wikipedia.org/wiki/%D0%9A%D0%BE%D0%BC%D0%BF%D0%B5%D0%BD%D1%81%D0%B0%D1%86%D0%B8%D0%BE%D0%BD%D0%BD%D1%8B%D0%B9_%D0%BC%D0%B5%D1%82%D0%BE%D0%B4_%D0%B8%D0%B7%D0%BC%D0%B5%D1%80%D0%B5%D0%BD%D0%B8%D0%B9) [%B5%D0%BD%D1%81%D0%B0%D1%86%D0%B8%D0%BE%D0%BD](https://ru.wikipedia.org/wiki/%D0%9A%D0%BE%D0%BC%D0%BF%D0%B5%D0%BD%D1%81%D0%B0%D1%86%D0%B8%D0%BE%D0%BD%D0%BD%D1%8B%D0%B9_%D0%BC%D0%B5%D1%82%D0%BE%D0%B4_%D0%B8%D0%B7%D0%BC%D0%B5%D1%80%D0%B5%D0%BD%D0%B8%D0%B9) [%D0%BD%D1%8B%D0%B9\\_%D0%BC%D0%B5%D1%82%D0%BE%](https://ru.wikipedia.org/wiki/%D0%9A%D0%BE%D0%BC%D0%BF%D0%B5%D0%BD%D1%81%D0%B0%D1%86%D0%B8%D0%BE%D0%BD%D0%BD%D1%8B%D0%B9_%D0%BC%D0%B5%D1%82%D0%BE%D0%B4_%D0%B8%D0%B7%D0%BC%D0%B5%D1%80%D0%B5%D0%BD%D0%B8%D0%B9) [D0%B4\\_%D0%B8%D0%B7%D0%BC%D0%B5%D1%80%D0%B5%D0](https://ru.wikipedia.org/wiki/%D0%9A%D0%BE%D0%BC%D0%BF%D0%B5%D0%BD%D1%81%D0%B0%D1%86%D0%B8%D0%BE%D0%BD%D0%BD%D1%8B%D0%B9_%D0%BC%D0%B5%D1%82%D0%BE%D0%B4_%D0%B8%D0%B7%D0%BC%D0%B5%D1%80%D0%B5%D0%BD%D0%B8%D0%B9) [%BD%D0%B8%D0%B9](https://ru.wikipedia.org/wiki/%D0%9A%D0%BE%D0%BC%D0%BF%D0%B5%D0%BD%D1%81%D0%B0%D1%86%D0%B8%D0%BE%D0%BD%D0%BD%D1%8B%D0%B9_%D0%BC%D0%B5%D1%82%D0%BE%D0%B4_%D0%B8%D0%B7%D0%BC%D0%B5%D1%80%D0%B5%D0%BD%D0%B8%D0%B9) – Заглавие с экрана (дата обращения 17.10.2022).